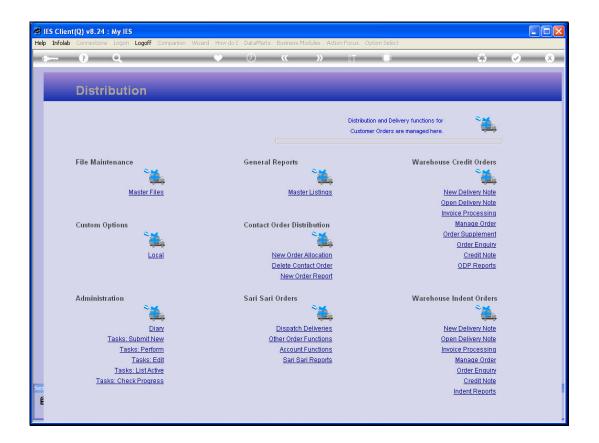

Slide notes: A new Contact Order, as yet unallocated to a Distribution queue, can be deleted. For this, we choose 'Delete Contact Order'.

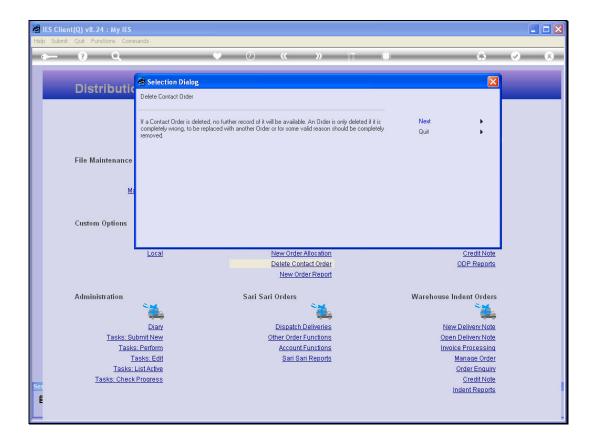

Slide notes: Once deleted, no further record of the Order will be available. Therefore, the option is usually restricted so that Orders cannot be deleted without good reason. However, in the case of a mistaken Order or some other valid reason, it is possible to delete the Order.

| IES Client(Q) v8.24 : My IES |                                          |                    |           |          |                |                                                                              |                 |                          |              |            |                         |    |                               |                              |   |   |
|------------------------------|------------------------------------------|--------------------|-----------|----------|----------------|------------------------------------------------------------------------------|-----------------|--------------------------|--------------|------------|-------------------------|----|-------------------------------|------------------------------|---|---|
| He                           | p Info                                   | lab Connectio      | ns Logor  | Logoff   | Companion      | Wizard How                                                                   | do I DataMarts  | Business Mo              | odules Actio | n Focus Op | tion Sele               | zt |                               |                              |   |   |
| -                            | <b></b>                                  | ?                  | Q         | -        |                | *                                                                            | Ø               | «                        | »            | ίŤ         | 0                       |    | -                             | \$                           | Ø | × |
|                              |                                          | Dist               | ribut     | ion      |                |                                                                              |                 |                          |              |            |                         |    |                               |                              |   |   |
|                              |                                          |                    |           |          |                | Distribution and Delivery functions for<br>Customer Orders are managed here. |                 |                          |              |            |                         |    |                               |                              |   |   |
|                              |                                          | File Maintenance   |           |          |                | Genera                                                                       | General Reports |                          |              |            | Warehouse Credit Orders |    |                               |                              |   |   |
| 1                            | SINCL                                    | E SELECT: S        | alast Ore | Mactor I |                |                                                                              |                 | Macto                    | Lictinge     |            |                         |    | Mos                           | Dolivory Noto                |   |   |
|                              |                                          |                    |           |          |                |                                                                              |                 |                          |              |            |                         |    |                               |                              |   |   |
|                              |                                          | System Or          | der Nur   | nber     | Customer       | Account                                                                      | Name            |                          |              |            |                         |    |                               |                              |   |   |
|                              |                                          | 0000222            |           |          | 07306<br>01006 |                                                                              |                 | L, THERESA<br>AL MULTI-M |              |            |                         |    |                               |                              |   |   |
|                              | 3                                        | 0000225            |           |          | 01021          |                                                                              |                 | OF WHOLESAN              |              |            |                         |    |                               |                              |   |   |
|                              |                                          | 0000226<br>0000221 |           |          | 01030<br>07306 |                                                                              | FINNING C       | LTD.<br>L, THERESA       |              |            |                         |    |                               |                              |   |   |
|                              |                                          | 0000224            |           |          | 01020          |                                                                              |                 | OF TEACHER:              | S' ASSOCIA   | ATION      |                         |    |                               |                              |   |   |
|                              | 1                                        |                    |           |          |                |                                                                              |                 |                          |              |            |                         |    |                               |                              |   | _ |
|                              |                                          |                    |           |          |                | Select ALL                                                                   | Show Full Li    | ne Ca                    | ncel         | ок         |                         |    |                               |                              |   |   |
|                              |                                          |                    |           |          | <b>.</b>       |                                                                              |                 |                          |              |            |                         |    |                               | <u>.</u>                     |   |   |
|                              |                                          |                    |           | [        | Diary          |                                                                              |                 | Dispatch D               | eliveries)   |            |                         |    | New                           | Delivery Note                |   |   |
|                              |                                          | Tasks: Submit New  |           |          |                |                                                                              |                 | Other Order Functions    |              |            |                         |    | 22 - 22                       | Delivery Note                |   |   |
|                              |                                          | Tasks: Perform     |           |          |                |                                                                              |                 | Account F                |              |            |                         |    | ce Processing<br>Manage Order |                              |   |   |
|                              | <u>Tasks: Edit</u><br>Tasks: List Active |                    |           |          |                |                                                                              |                 | <u>Sari Sari Reports</u> |              |            |                         |    |                               |                              |   |   |
|                              |                                          | т                  | asks: Che |          |                |                                                                              |                 |                          |              |            |                         |    |                               | Order Enquiry<br>Credit Note |   |   |
| Se                           |                                          |                    |           |          |                |                                                                              |                 |                          |              |            |                         |    | 1                             | ndent Reports                |   |   |
| ĺ                            |                                          |                    |           |          |                |                                                                              |                 |                          |              |            |                         |    |                               |                              |   |   |

Slide notes: Select the Order from the list of unallocated new Contact Orders, or choose CANCEL if you have changed your mind.

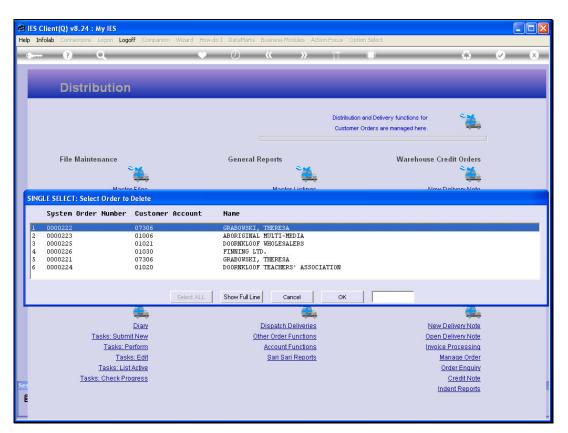

Slide 4 Slide notes:

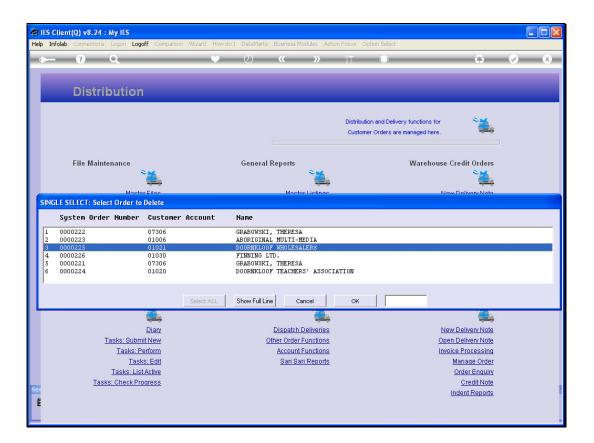

Slide notes: Once an Order is selected, it is deleted.

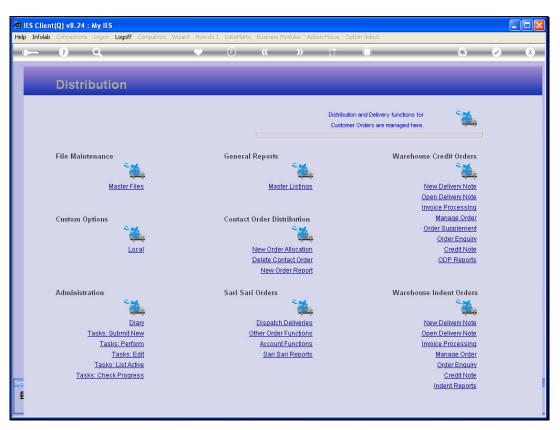

Slide 6 Slide notes: